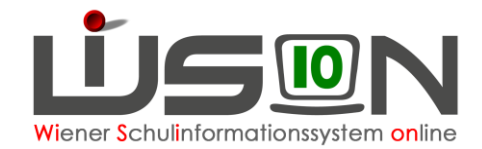

# **Personal – Einstellungen für Listen**

### **Zielgruppe:**

**Schulleitung** 

### **Beschreibung:**

In diesem Handout wird der Umgang mit der Auswahlliste Einstellungen im Untermenüpunkt Personaldaten beschrieben.

Personal, das von der Schule verwaltet wird, kann im Menüpunkt Personal Untermenüpunkt Personaldaten angezeigt werden. Welche Personen mit welchen Datenfeldern in der Liste nach einem Klick auf die Schaltfläche **Filter anwenden** angezeigt werden, hängt von der gewählten Einstellung ab. Einstellungen werden durch einen Administrator zentral definiert und zur Verfügung gestellt. Unabhängig von der Einstellung kann zusätzlich auch gefiltert werden.

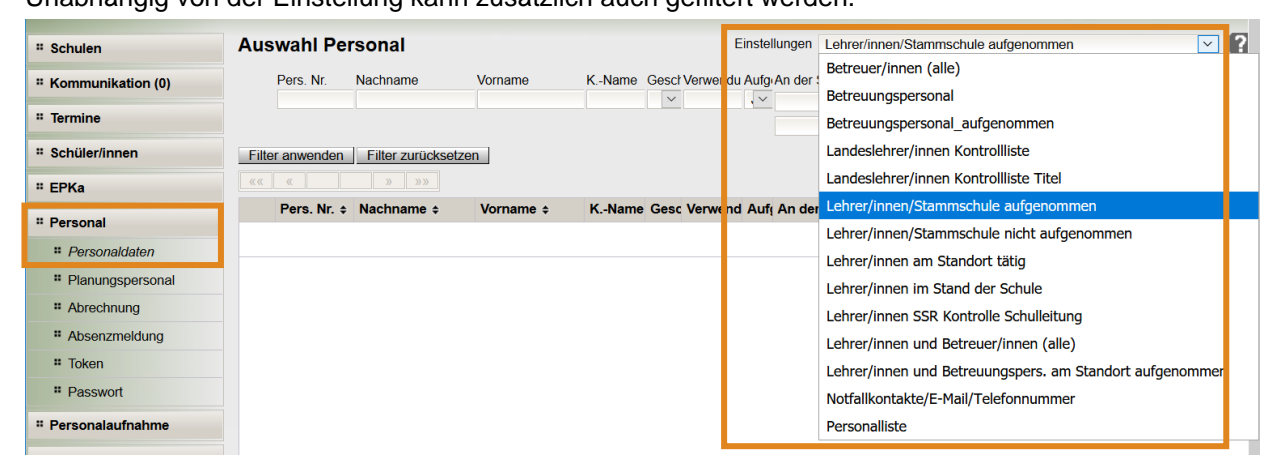

## **Empfohlener Arbeitsvorgang in WiSion® :**

Hier sind nur Beispiele angeführt. Es wird empfohlen alle Einstellungen in Hinblick darauf anzusehen, welche Personen und welche Daten jeweils gelistet werden.

TIPP: Die Mouseover-Funktion (den Mauszeiger auf die Spaltenüberschrift stellen) hilft, wenn die Spaltenbreite zur Anzeige des erfassten Textes nicht ausreichend breit ist.

#### **A) Einstellung: Lehrer/innen/Stammschule aufgenommen**

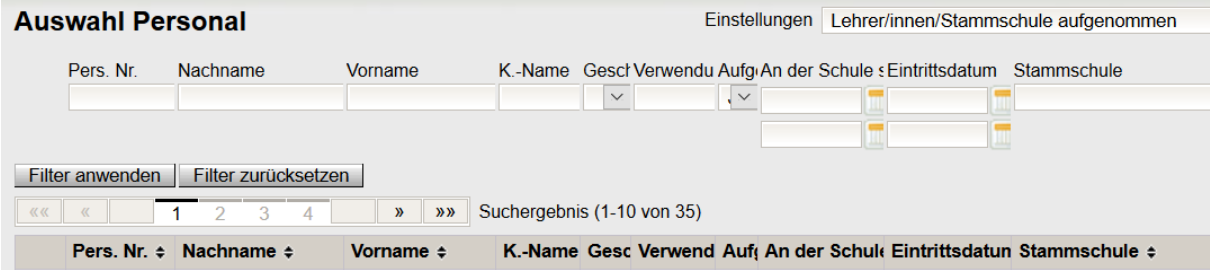

Hier werden alle an der Schule tätigen Lehrer/innen angezeigt. In der letzten Spalte ist die Stammschule ersichtlich.

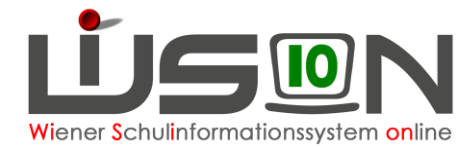

#### **B) Einstellung "Lehrer/innen am Standort tätig"**

Nach Auswahl dieser Einstellung und Klick auf die Schaltfläche **Filter anwenden** wird die Liste der Lehrpersonen mit folgenden Datenfeldern angezeigt. Da die Liste breiter als eine Bildschirmmaske ist, kann horizontal gescrollt werden, um die weiter rechts liegenden Spalten anzuzeigen.

Die bis zur Spalte "Verwendungsgruppe" angezeigten Daten zum Lehrpersonal sollten in der Regel für die tägliche Verwaltungsarbeit ausreichen. Angezeigt werden:

Personalnummer, Nachname, Vorname, Kurzname, Geschlecht, Verwendungsgruppe, am Standort tätig, An der Schule seit, Stammschue, Im Stammschul-Stand

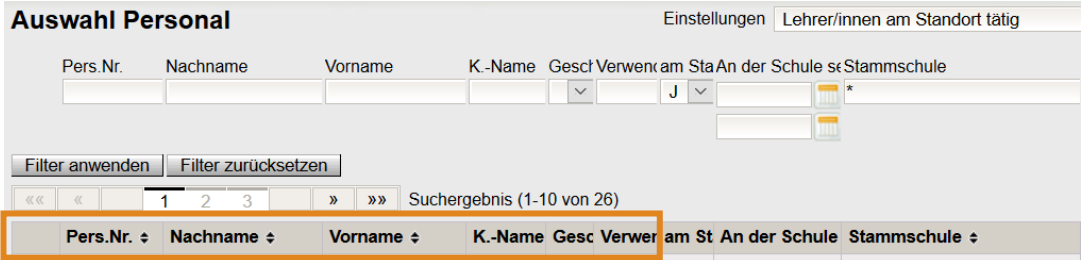

#### **C)** Einstellung "Betreuungspersonal"

Durch Auswahl der Einstellung "Betreuungspersonal" kann am Standort aufgenommenes Betreuungspersonal (Betreuer/innen, Erzieher/innen) angezeigt werden.

#### **D) Planungspersonal**

Angelegtes Planungspersonal kann im Untermenüpunkt Personaldaten NICHT angezeigt werden. Dafür ist der Untermenüpunkt Planungspersonal zu verwenden.